|論文|

# Visual Studio 2005による放射線時系列データ解析 ソフトウェアの開発

芳原 新也\*、堀口 哲男\*、伊藤 眞\*

Development of Analysis Software for Radiation Time-Series Data with the use of Visual Studio 2005

Sin-ya HOHARA\*、 Tetsuo HORIGUCHI\*、 Shin ITO\*

Time-Series Analysis supplies a newvision that conventional analysis methods such as energy spectroscopy haven't achieved ever. However, application of time-series analysis to radiation measurements needs much effort in software and hardware development. By taking advantage of Visual Studio 2005, we developed an analysis software,"ListFileConverter" , for time-series radiation measurement system called as "MPA-3". The software is based on graphical user interface (GUI) architecture that enables us to save a large amount of operation time in the analysis, and moreover to make an easy-access to special file structure of MPA-3 data. In this paper, detailed structure of ListFileConverter is fully explained, and experimental results for counting capability of MPA-3 hardware system and those for neutron measurements with our UTR-KINKI reactor are also given.

Keywords: Visual Studio 2005, Visual C#, multi thread technique, Time-Series Analysis, MPA-3, radiation measurement

合近畿大学原子力研究所 Atomic Energy Research Institute, Kinki University

 $29 -$ 

# 1. はじめに

近年、パーソナルコンビュータ (PC)は非常に 一般化・高速化が進んでいる。 CPUの単純な周波 数向上のみならず、デュアルコア・クアッドコア CPUも登場し、 PCの演算能力は数年前の大型計算 機に匹敵するほどになっている。これほどの性能に も関わらずコストパフォーマンスは非常に良く、安 価に購入できる事から l人が数台のPCを所有する 状況になっている。

それゆえ、 PCの研究現場への適用は、実験・解 析を中心に多くの場面で見ることが出来る。特に物 理系実験のデータ解析現場では、他の分野と異なり 桁外れに多くの数値データ解析を行う必要があるこ とから物理系研究室でのPC普及率は高い。

また、そのデータ量から物理系の実験データ解析 を既存の表計算ソフトウェア等で行う事は非常に非 効率的であり、実質不可能に近い状況にある。こ の様な状況下において、物理系研究室においては、 PCはプログラミング言語と一緒に導入されること が多い。

上記の様な状況において導入されるプログラミ ング言語は歴史的にFortran、C言語が選択され る頻度が高く、特に原子力系研究分野においては Fortranが未だに根強い人気を保っている。しかし ながら、これらのプログラミング言語による開発 ソフトウェアは貧弱なユーザー・インタフェース (UI)しか有していない事が多く、エンドユーザー に対して使用に際し非常に多大な労力を強要する傾 向にある。

原子力系研究分野においても一般的に流通して いるシミュレーション・解析コードのUIの多くは ユーザーフレンドリーと言い難いものが多い。それ ゆえ、コードを使いこなすには、非常に大きな労力 と多大な時間、そして更に多くの忍耐力を必要とす る。その為、研究グループからコードを使用する事 が出来る「特殊技能者」が居なくなってしまうと、

研究活動自体が停止してしまうというリスクを抱 え込んでしまう。まさにBen Shneidermanの言う 「コンピューター・システムを放棄せざるえを得な い」状況1) に陥る可能性があるわけである。

多くの研究室においては解析担当者が学生等であ る事が多く、せっかく開発された解析ソフトウェ ア・シミュレーションコードが担当学生の卒業や 他研究室への進学に伴い、引継ぎの不十分さや使 用マニュアルの不備等から単なるハードディスク (HDD)上のゴミとなってしまうことが多い。

このような状況を改善するためには、 UIや対象 ソフトウェアへのアクセスを簡易にすることによ り、一旦開発されたソフトウェアの使用行為を「特 殊技能」から「誰にでも簡単に出来る操作」へと切 り替えることが重要となる。そのためには、開発 言語の選択、インストーラの整備等が必要となり、 必然的にUI開発に重点の置かれた統合開発環境を 使用する事となる。現在、最も普及している08 あるWindowsシリーズにおいては、これらの開発 の為に、 08開発元のMicrosoft社が統合開発環境 Visual 8tudioシリーズを公開している。

本文では、上記のVisual Studioを用いて行った、 近畿大学原子力研究所の所有する時系列測定装置 MPA-3用のデータ解析ソフトウェア開発に関して 述べる。

## 2. 時系列測定装置MPA-3

MPA-3はドイツのFAST ComTec社製の放射線計 測用マルチパラメータデータ収集装置である。ま た、データストリーム内に一定間隔の時間情報(タ イムスタンプ)を挿入することで時系列データ測 定装置として使用する事も可能なシステムである。 MPA-3へのADC接続は4ADC同時接続が可能であ り、段階的に8ADC、12ADC、16ADCと拡張する ことも出来る。また、 MPA-3は専用インターフェー スボード (IF-Board) を介してPCと接続可能であ

 $-30 -$ 

り、接続したPCから操作する事が出来る。 MPA-3 システムの構成概要を図1に示す。

MPA-3に接続したADCからのデータ取得はPC らの操作で任意のADC組み合わせに対してAND 測、 OR計測が可能となっている。測定データはリ ストデータとして制御PCのローカルHDDに保存可 能であり、 MPA3からの最大デ←タスループット 16ADC計測時に6Mイベント/秒である。

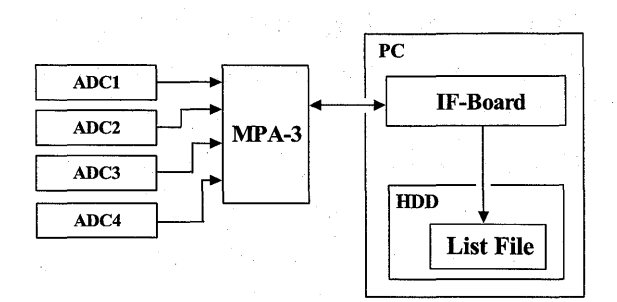

#### 1 MPA-3システムの構成概要

時系列測定を行う場合、データの時間精度が問題 となるが、上記システムではMPA-3からデータ出 力される時点で時間情報出力が最優先されるように なっている。また、リアルタイムオプションを付加 する事により、出力時間情報の時間精度の向上を図 ることも可能となっている。

近畿大学原子力研究所では、上記システムを原子 炉施設及びトレーサー・加速器棟に導入済みで、両 施設において非常に精度の良い時系列データ測定が 可能となっている。両施設に導入しているMPA-3 システムの構成を表1に示す。

# 3. MPA-3リストファイル構造

The companies of the companies of the fact that

# MPA-3から制御PCへ出力されるデータはバイナ リ形式のリストファイルとしてローカルHDDへと 保存される。このリストファイルのデータは通常 FAST ComTec社から提供されるソフトウェアを 介してのみのアクセスに限定されている。これは、 FAST ComTec社の想定する解析に対しては、統一 的なアクセスが可能であるという点に関して非常に 強力である一方、想定外の解析に対しては非常にア クセスが難しくなっている。

MPA3リストファイルの基礎構造は前半の ASCII形式部分と後半のバイナリ形式部分に分か れる。前半のASCII形式部分には接続されている ADC情報・測定開始時刻等の測定諸条件が書き込 まれており、後半のバイナリ形式部分にはMPA-3 からの出力情報が書き込まれている。したがって、 後半のバイナリ形式部分が解析の主要対象である。

MPA3リストファイルのバイナリ形式部分は独 自のデータフォーマットを持っており、これが第 三者からのアクセスを難しくしている。このデー タフォーマットを解析した結果、基本的に時間情 報コード(タイムスタンプ)とADCデータコード 及びそのヘッダーコードにより構成されることが わかった。表 2にシングルADCの場合の書き込み コード一覧を示す。表2に示したコードは図2に示 す書き込み則に従い、バイナリ形式部分内に並んで いる。

#### 表1:近畿大学原子力研究所の所有するMPA-3システム

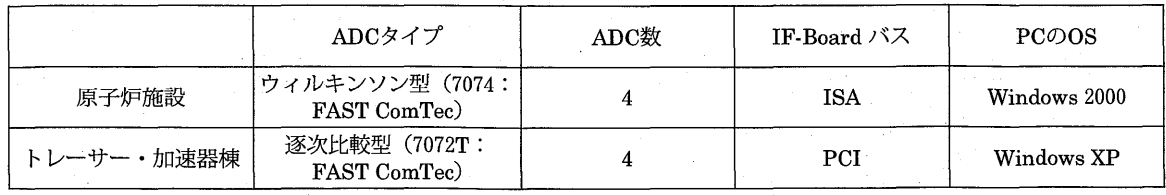

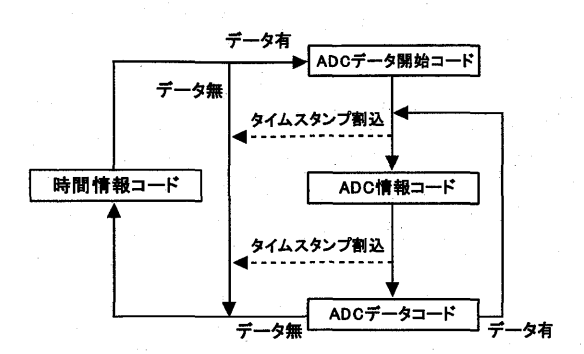

図2 リストファイルの書き込み則

#### 4. 解析ソフトウェアの設計概要

上記のMPA3リストファイルのバイナリ形式 部分のASCII形式への変換および時系列解析を

目的として解析ソフトウェア(開発コード名: ListFileConverter)を開発した。開発にはコード メンテナンスの容易化も見据えて、オブジェクト指 向言語であるVisual C# 2005を用いた。

今回のコード開発ではシングルADC測定の MPA-3リストファイルに限定し、特に炉物理計測 に特化した解析機能を付加した。 ListFileConverter に実装した機能を表3に示す。

表3に示す機能は大きく分けて、ファイルアクセ スとデータ表示を主な処理とする機能に大別するこ とが出来る。これらの機能の内、ファイルアクセス は非常に重い処理となる為、スレッドを立てその中 にファイルアクセス処理を切り離し、本体スレッド の処理を軽くした。また、データ表示に関しては常

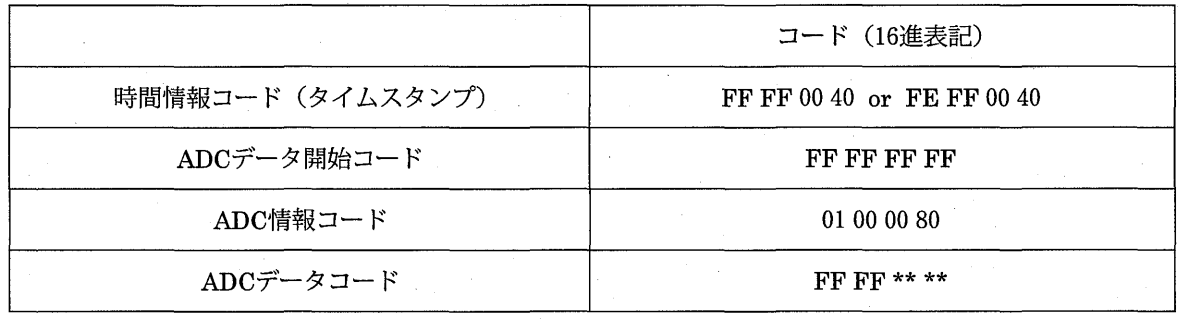

# 表2:リストファイルのコード一覧

#### 3: ListFileConverterの実装機能一覧

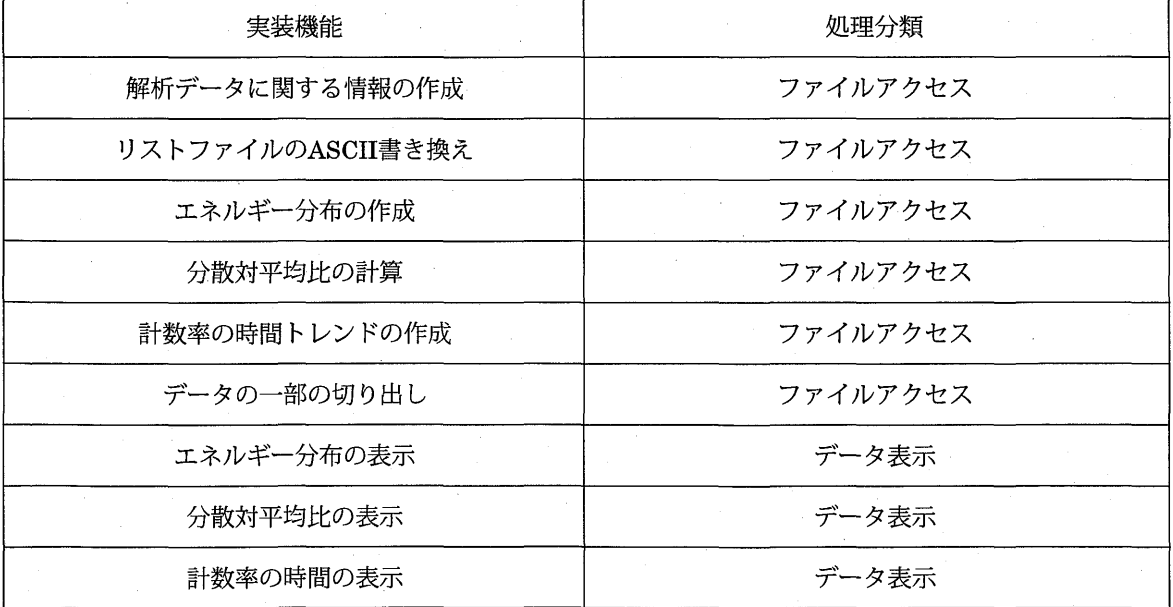

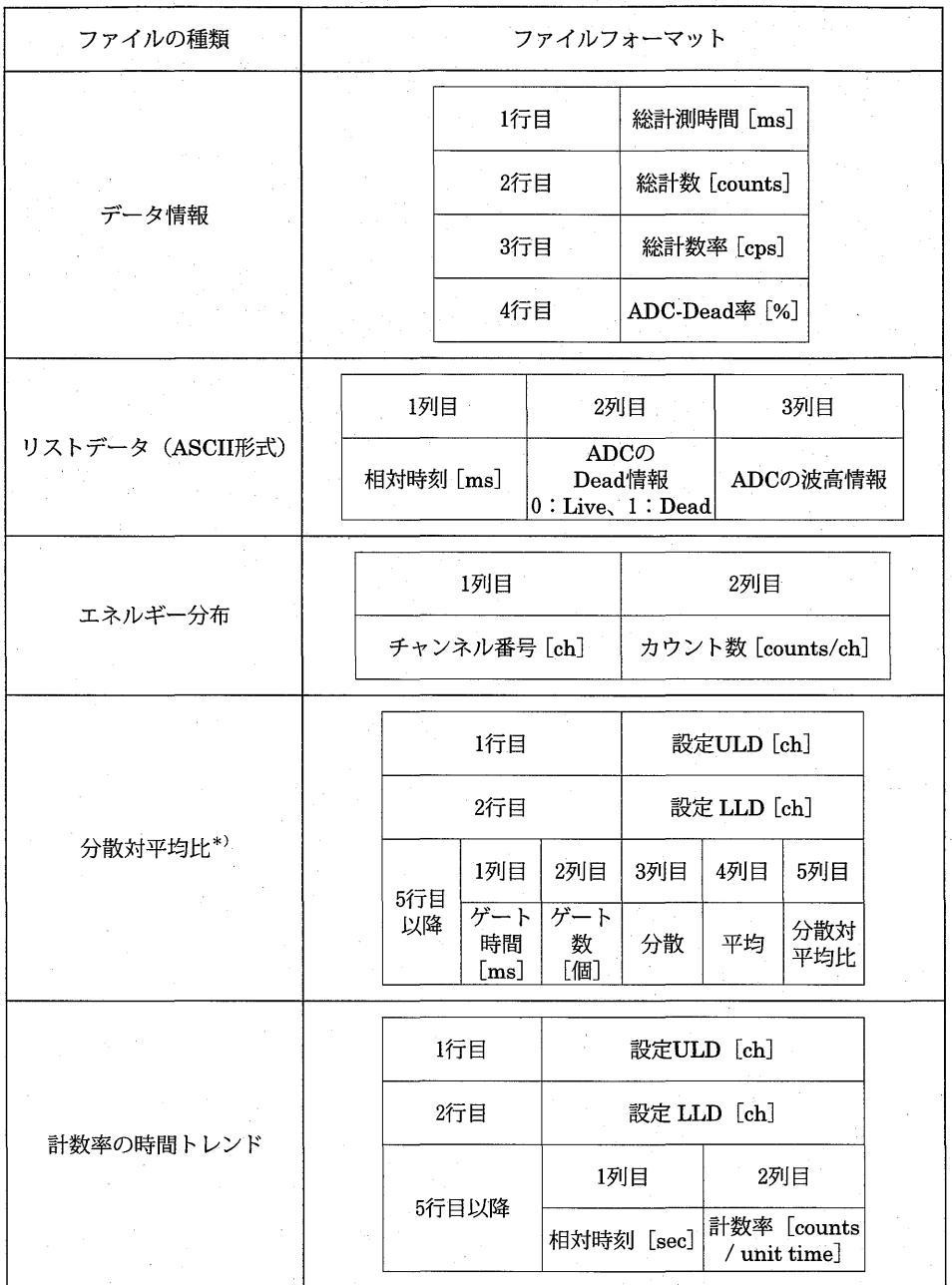

表4:解析結果ファイルのフォーマット

\*)原子炉雑音解析手法の一つであるファインマン 法を用いれば、異なる計測時間 幅(ゲート時間)に対する分散対平均比を解析することで、原子炉の炉物理定数 である即発中性子減衰定数と「ε· $(\beta - \rho)^{-2}$ 」 (ε: 全核分裂あたりの計数効率、  $\beta$ :全遅発中性子割合、 $\rho$ :反応度)が求まる。これらは、炉の反応度や中性子寿 命等を決定する為の足掛かりとなる定数である。

 $-33 -$ 

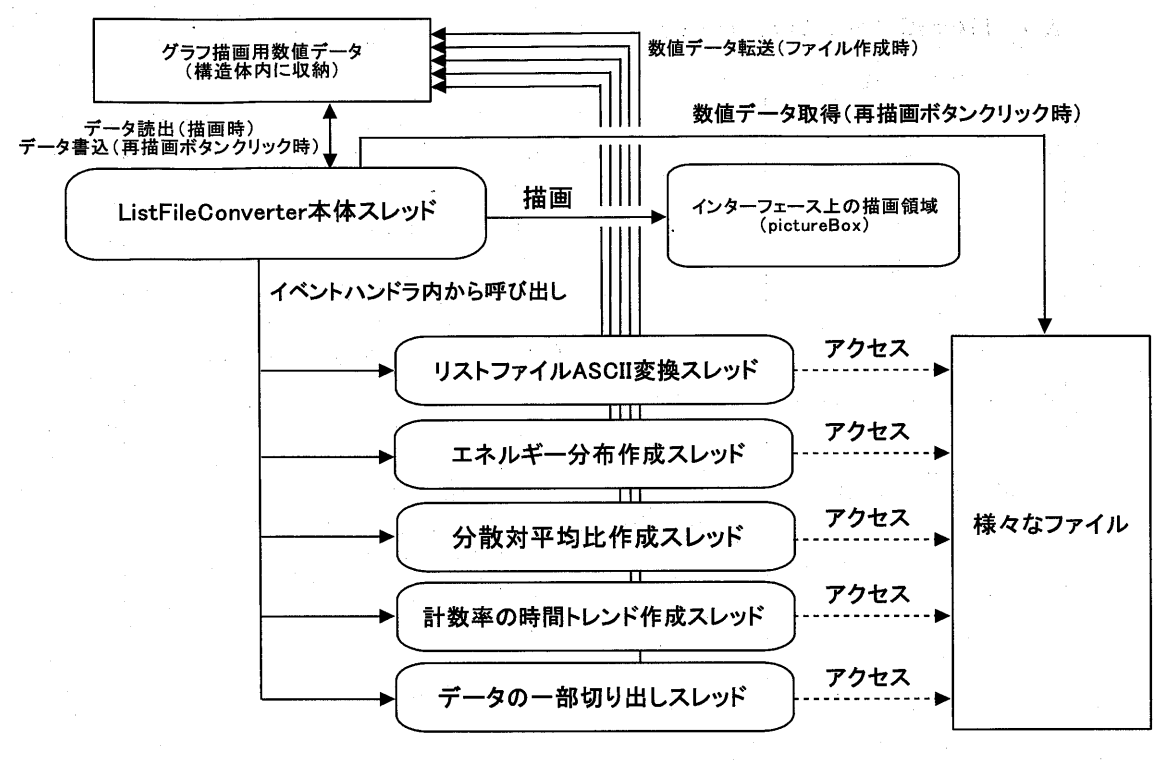

3 ListFileConverterの設計概要

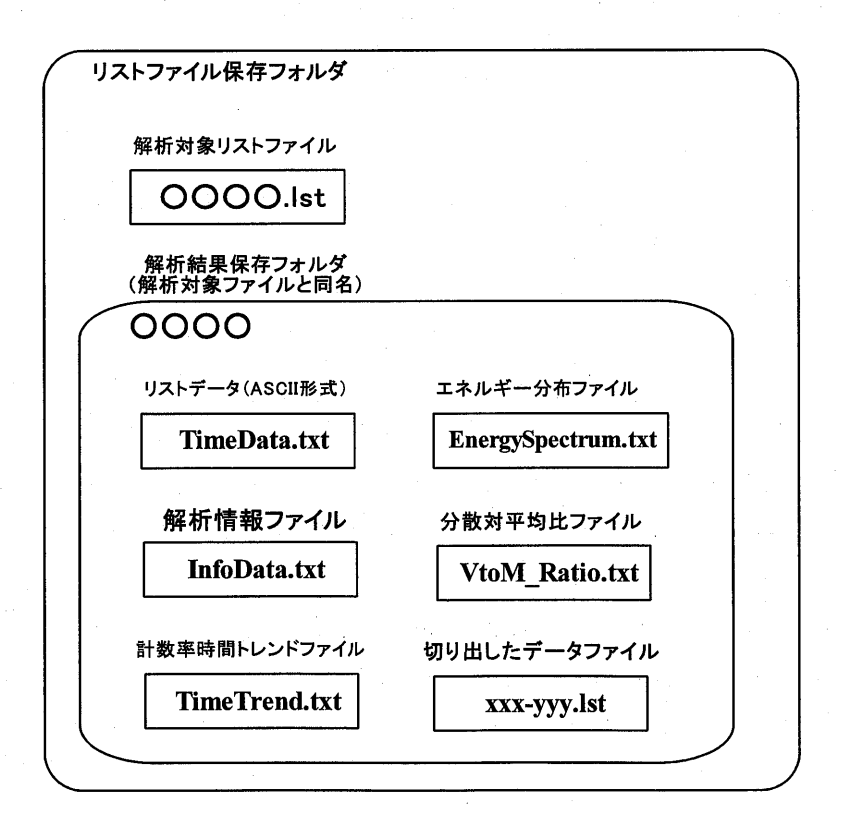

<sup>4</sup> 解析結果ファイルの保存場所

数値データをバッファする設計にした。 studio 2005 / Visual C# 2005を用いた。

ListFileConverterの設計概要を図3に示す。

さらに、解析結果等は他の表計算ソフト等からの アクセスを容易にする為に、選択したリストファイ ルに対し同名のフォルダを作成し、その中に解析結 果ファイルを保存する設計にした。解析結果ファイ ルの種類とフォーマットを表4に、ファイル場所の 概要を図4に示す。

### 5.解析ソフトウェアのユーザー・インタフェース

眼に置き、ユーザー インタフェースの設計を行っ 数でListFileConverterの全ボタンを使用不可にし、 た。ListFileConverterのウィンドウには必要最低 enable buttons関数で、ファイル・フォルダの有 限の操作ボタンと情報のみを表示し、プルダウンメ 無を分岐条件にして、ボタンの使用可/不可化を実 ニューは不採用とした。また、ファイル操作とデー 装した。 タ表示との切り替えを容易にするため、タブを採用 した。インターフェースウィンドウの例を図5に示 6-2. スレッドによるファイルアクセス処理の切 す。 しんしゃ しんしゅう しゅうしゅん しゅうしゅう り離し

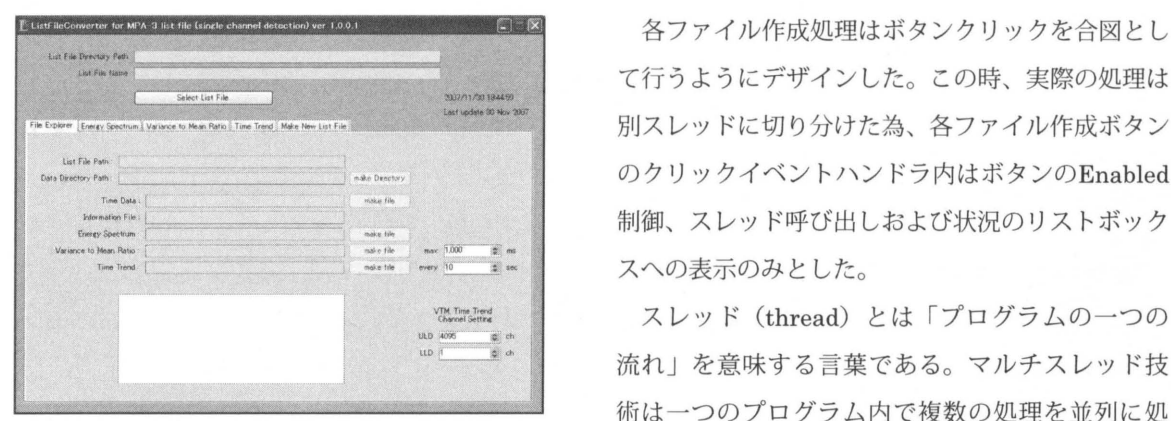

図5 ListFileConverterのインターフェース ウインドウ例

必要最低限の操作ボタンと情報窓のみである。

ここでは、ListFileConverterのコーディングの

時表示が必要であり、表示毎のファイルアクセスをあらち、ポイントとなる一部とインストーラ作成に関 避ける為に、名前空間内に設置した構造体に表示用 して述べていく。先述したように、開発にはVisual

#### 6-1. ボタンのEnabled制御

今回の開発コードでは、ファイルアクセス ファ イル作成はリストファイルに近い場所からアクセ ス優先順位が生じることとなる。これは、一旦リ ストファイルからA8CIIファイルを作成し、これ から解析結果が派生するように設計したからであ このファイルアクセス優先順位を明示的に示 し、ユーザーからの操作ミスをなくす為に、ボタ ンのEnabled制御を関数にまとめ、各イベントハン ListFileConverterでは特に学生による使用を主 ドラ内で呼び出すこととした。disable\_buttons関

て行うようにデザインした。この時、実際の処理は 別スレッドに切り分けた為、各ファイル作成ボタン のクリックイベン ハンドラ内はボタンのEnabled 制御、スレッド呼び出しおよび状況のリストボック スへの表示のみとした。

スレッド (thread) とは「プログラムの一つの 流れ」を意味する言葉である。マルチスレッド技 術は一つのプログラム内で複数の処理を並列に処 理することの出来る技術で、 Microsoft社製08で、 はWindowsシリーズ以降でマルチスレッド対応と なっている。

6.解析ソフトウェアのコーデイングとインス卜一 切り離された処理は別スレッド内に記述され、ス ラの作成 マンドリング しゅぎ レッド処理が終わったらその旨をリストボックスヘ 表示するようにした。

# 6-3.解析結果の表示

解析結果の可視化には様々な選択肢があるが、今 回は簡単なグラフ表示のみに限定し、ピクチャー ボックスにより実装した。グラフ表示を 1秒間で 2 回更新するためにTimerコンポーネントを用い、表 示処理はTimer\_tickイベントハンドラ内に記述し た。

表示に必要な数値データはファイル処理時、ある いはグラフ表示ボタンをクリックした時のみに用意 された構造体内ヘ読み込むようにし、通常時は構造 体内の数値を参照することとした。

この時、ピクチャーボックス内の座標は左上端が (0.0) となり、 x座標は右方向、 y座標は下方向に 向かつて数値が大きくなる仕様なので、数値変換処 理をグラフ描画前に記述した。

# 6-4. インストーラの作成

様々なPCで作成したソフトウェアを動作させる には、ソフトウェアの様々な依存関係を解消する必 要がある。これを行う為にVisual studioによりイ ンストーラの作成を行った。 ListFileConverter リューションにインストーラの為のプロジェクトを 追加し、インストーラの作成を行った。

#### 7. MPA-3システムの計数率特性評価

上記のソフトウェアにより、 MPA-3リストデー タファイルへのアクセスが簡略化された。このソフ トウェアを使用し、 MPA-3システムの計数率特性 評価の実験・解析を行った。

実験では近畿大学原子力研究所が原子炉施設、 トレーサー・加速器棟の両施設に所有する 2台の MPA-3に対して行った。実験では、 MPA-3システ ムのADCにパルサーで信号を入力し、 ADCの数え 落とし及びシステムの数え落としの計数率特性に関 する調査を行った。実験にはBNC社のModel PB-5 を使用し、ADCに10、50、100、200 [kHz]の信号

# を入力した。

図6に入力信号の周波数変化に対するADCの数 え落とし係数を示す。横軸は入力信号の波高、縦 軸は後述する計数の数え落とし係数である。実線 はトレーサー・加速器棟に設置されたMPA-3シス テムの実験結果、破線は原子炉施設に設置された MPA-3システムの実験結果である。 ADCは典型的 な非マヒ型不感時聞を持つ装置であり、不感時間よ り短い周期を持つ繰り返し信号を測定した場合、観 測計数は実際の入力計数の整数分の lになる。(数 え落とし係数)図6において、逐次比較型ADCで は計測された計数率が全波高領域において変わらな いのに対して、ウィルキンソン型ADCでは計測さ れた計数率が波高に依存して整数分のlに落ちてい る様子が示されており、ウィルキンソン型ADC 不感時聞が波高に比例して変化する様子を観測でき た。

次にMPA-3システムの数え落としの計数率特 性を図7に示す。横軸は入力信号の波高、縦軸は MPA-3システムによる計数の数え落とし率である。 実線はトレーサー・加速器棟に設置されたMPA-3 システムの実験結果、破線は原子炉施設に設置さ れたMPA-3システムの実験結果である。図 7では、 10、50、100 [kHz]において、トレーサー・加速器 棟のシステムが原子炉施設のシステムに比べ数え落 とし率が低い事が示されている。200 [kHz] におい て両システムの数え落とし率が反転しているが、こ れは原子炉施設のシステムではシステム上流側の ADCがハードウェア的に数え落としすることによ り、結果としてシステム全体がソフトウェア的に感 じる計数率が下がり、見かけ上の数え落とし率が下 がっていると考えられる。

以上の実験により、原子炉施設、トレーサー・加 速器棟に設置されているMPA-3システムは10 [kHz] 程度までなら問題なく動作すること、システムパ フォーマンスはトレーサー・加速器棟に設置されて いるシステムの方が優れていることがわかった。

 $-36 -$ 

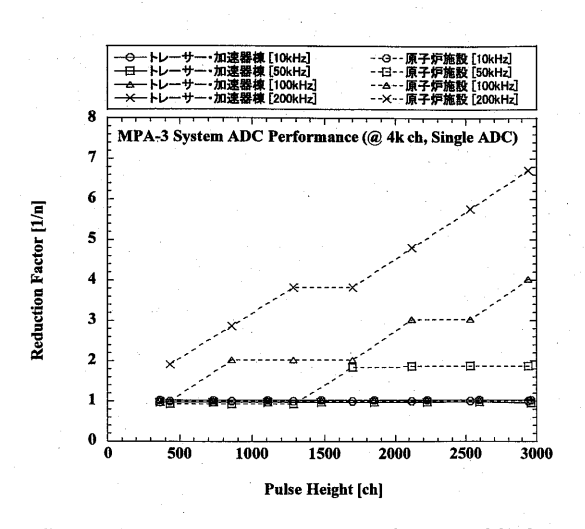

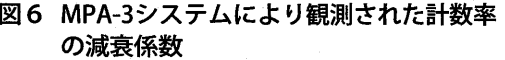

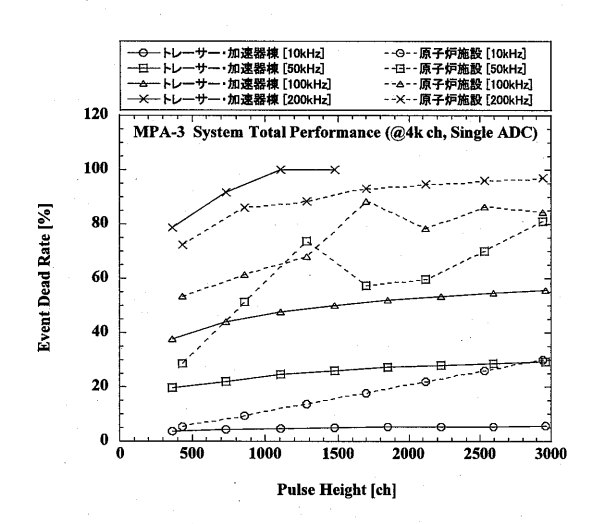

図7 MPA-3システムでの計数の数え落とし率

#### 8.原子炉からの漏洩中性子線の測定

更に原子炉施設に設置されているMPA-3システ<br>
→ T.0 W (auto-critical) ムを用い、原子炉からの漏洩中性子線を測定し、時 系列解析を行った。

実験では測定検出器としてBF3比例計数管を用 いた。 BF3計数管は近畿大学原子炉 (UTR-KINKI) 0.9 の上蓋上に設置され、原子炉からの漏洩中性子線老 測定した。実験回路系は基本的な構成のものを使用 0.8 0 225 150 225 300 した。

測定データの計数率の時間トレンドを図8に示 図9 原子炉からの漏洩中性子線の分散対平均比 す。横軸は時刻、縦軸は単位時間当たりの計数であ

る。図 8では、 BF3計数管の捉えた中性子数が、原 <sup>8</sup>子炉炉頂での中性子源 (NS)の動き、原子炉出力 の変動を反映していることがわかる。

1.0 W 自動臨界時の分散対平均比(図8のグ レー領域)を図 9に示す。横軸はゲート時間幅、縦 軸は分散対平均比である。図11では分散対平均比 は1からほとんど動かず、UTR-KINKIの漏洩中性 子線が未臨界度情報を失い、ほぼホワイトなポアソ 500 1000 1500 2000 2500 3000 ン線源と同様になっていることが見て取れる。

> これらの解析結果は今回開発した ListFileConverterで解析したが、上記の時間トレ ンドからのデータ切り出し・再解析を含めた数値 データを得るまで、の解析にかかった時間は10分程度 であった。

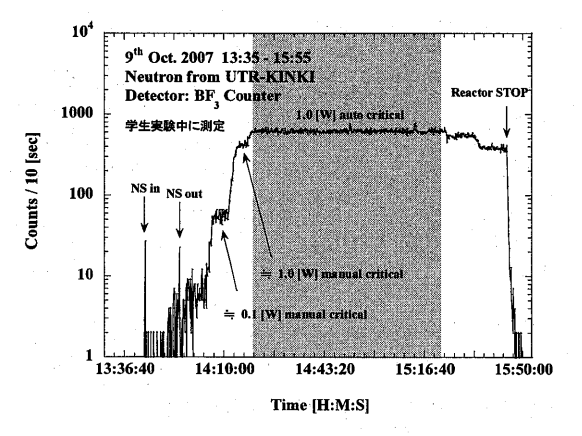

8 原子炉炉頂部における相対中性子線量 の時間トレンド

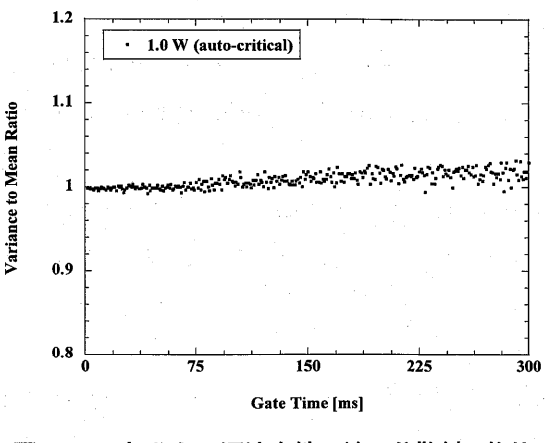

 $37 -$ 

 $\mathcal{L}_{\rm{L}}$  and  $\mathcal{L}_{\rm{L}}$  and  $\mathcal{L}_{\rm{L}}$ 

# **9. さいごに**

上記の解析ソフトウェア開発により、解析の手順 を単純化し、測定終了から解析結果取得までの時聞 を大幅に短縮する事に成功した。今回の実験にお いて取得したリストファイルサイズは最大250MB 程度で、結果解析における所要時間は短いもので 2 分、長いものでも 10分程度であった。今回のソフ トウェア開発は放射線の時系列計測・解析を「誰に でも簡単に出来る操作」へと切り替えることに成功 し、様々な応用実験への関口を広げたと考えてい る。

簡易な統合開発環境を導入することにより手順の 単純化を図る事は、特に学生聞における技術・手順 の継承を容易にし、解析時間の短縮、解析上の誤り の削減、更に解析結果の物理的本質を考察する時間 の確保に役立つと大いに期待している。

今後は、 ListFileConverterの対応ADC数を増や し、研究室外にも公開していくことで、当研究所の MPA-3システムの利用促進を図っていく予定であ る。

最後にVisual studio 2005 / Visual C# 2005を 用いた開発に関して非常に有用な参考文献を挙げ  $\zeta_0$ <sup>2</sup>, 3, 4)

#### 参考文献

- 1) ユーザー·インタフェースの設計: Ben Shneiderman著、東基衛、井関治監訳 (1987、 日経BP社)
- 2) Microsoft Visual C# 2005アプリケーション 開発入門:植田政美 (EISプラニング)、チー ム・エムツー著 (2006、日経BPソフトプレ ス)
- 3) 猫でもわかるC#プログラミング:粂井康孝著 (2007、ソフトバンククリエイティブ株式会 社)

4) Visual c# 2005逆引き大全500の極意:池谷京 子、増田智明、国本温子著 (2006、株式会社 秀和システム)